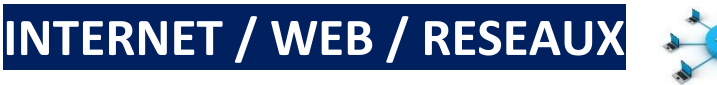

### *INTERVENANTS : DAVID CAPITAINE - ERIC LULKA*

#### **PREAMBULE** :

Il s'agit de réaliser une **séquence sur plusieurs semaines autour d'un « mini-projet commun à la classe »**. Celui-ci nécessite pour aboutir, de passer par des activités « élémentaires » participant à l'acquisition des compétences et capacités visées.

Le thème du projet est un moyen de donner un sens global aux différentes activités proposées aux élèves. Cette séquence pourra être réalisée soit avec matériel, soit en simulation (logiciel FILIUS)

### **OBJECTIFS DU MINI-PROJET** :

 **Mettre en place et paramétrer « physiquement » une infrastructure réseau capable d'héberger un site WEB ou une interface de dialogue HTML (pour objet connecté).**

 **Concevoir et réaliser la page d'accueil du site ou de l'interface de dialogue en langage HTML-CSS-(JS).**

### **Architecture recherchée :** *(PC, carte Raspberry ou Simulateur logiciel)*

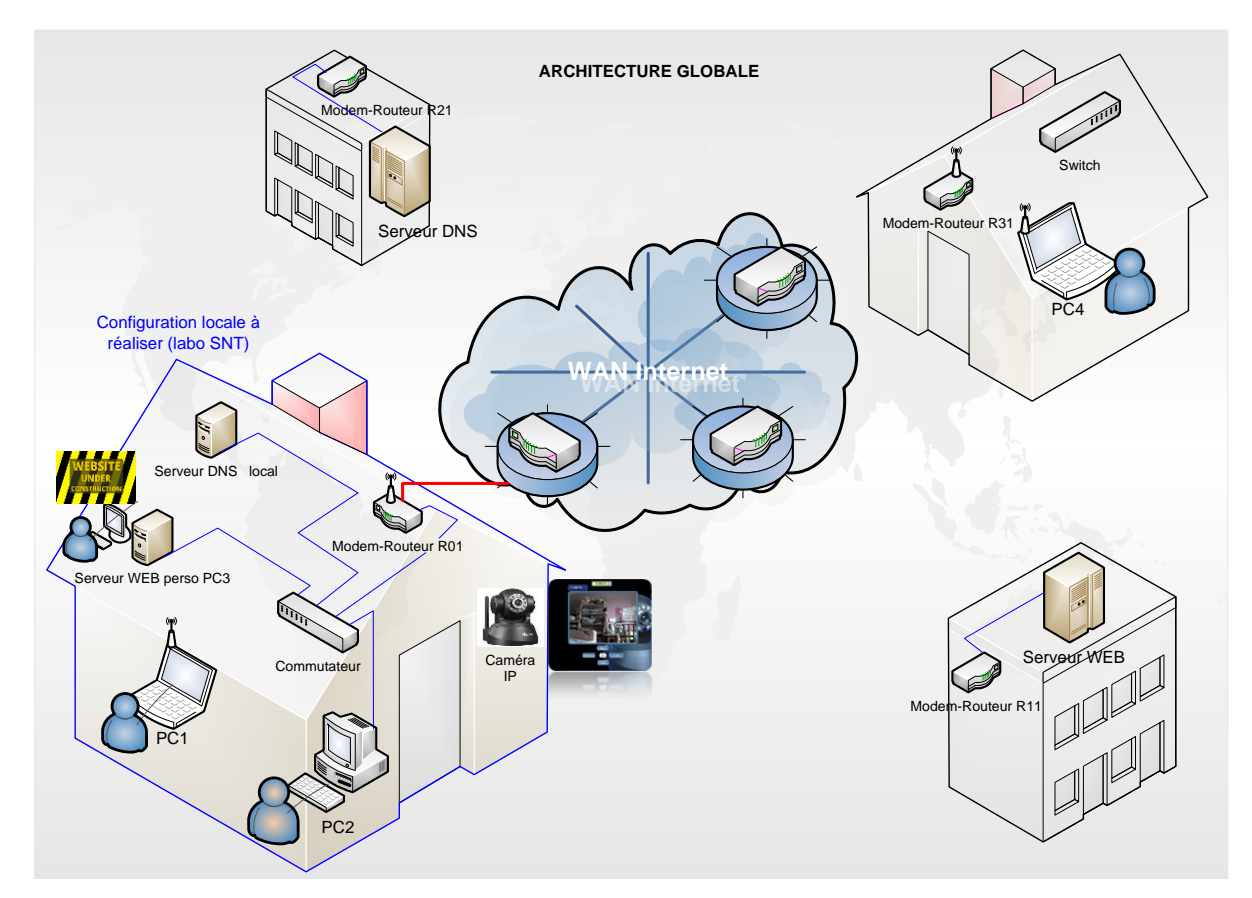

#### **CAPACITES ATTENDUES** (issues du référentiel):

- Distinguer le rôle des protocoles IP et TCP
- Sur des exemples réels, retrouver une adresse IP à partir d'une adresse symbolique et inversement. Caractériser quelques types de réseaux physiques
- Décomposer l'URL d'une page.
- Distinguer ce qui relève du contenu d'une page et de son style de présentation. Étudier et modifier une page HTML simple
- Décomposer le contenu d'une requête HTTP et identifier les paramètres passés.
- Inspecter le code d'une page hébergée par un serveur et distinguer ce qui est exécuté par le client et par le serveur.

### **ORGANISATION** :

### **Matérielle** :

- Labo informatique et/ou salle non spécialisée selon séance
- Matériel spécifique (en labo) :

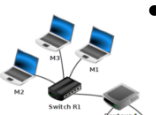

• **Si réalisation physique** :

 PC labo paramétrables **ou** carte Raspberry PI(50€), commutateurs(15€), dongle usb wifi(10€), routeurs(25€), caméra IP motorisée(60€).

• **Si simulation logiciel** : Logiciel élève : **FILIUS** licence publique générale GNU (GPL) **<http://www.lernsoftware-filius.de/Herunterladen>**

**<https://www.reseaucerta.org/content/simulateur-r%C3%A9seau>**

### **Pédagogique** :

- 5 semaines (1h00 classe entière quinzaine + 2h00 groupe quinzaine)
- Classe complète ou groupes de projet (ilots de 2 ou 3PC et 3 à 5 élèves/ilot selon configuration)
- **Présentation du projet à réaliser**
- **Activité1** : Définir les conditions d'un dialogue par IP en réseau Ethernet
- **Activité2** : Construire un serveur WEB d'hébergement, assurer un service DNS local
- **Activité3** : Analyser une page WEB Concevoir une page HTML-CSS avec mise en ligne
- **Activité4** : Analyser le dialogue par requêtes HTTP avec un serveur embarqué (Caméra IP motorisée)
- **Activité5** : Paramétrer un accès **Internet** → **Lan** vers un objet connecté **ou** serveur Web (Routeur, Caméra IP).

## **[ACTIVITE](1-Activite1%20Decouverte%20Communication%20LAN.pdf) 1** : **ASSURER UNE COMMUNICATION EN RESEAU**

**Présentation Prof :** *(En salle non spécialisée avec démonstration du professeur ou en labo)*

- Découverte de l'architecture réseau envisagée pour le mini-projet, limitation au LAN.
- Nécessité d'adresser les composants d'un réseau pour communiquer URL-IP (exemple site)
- Principe des adressages MAC et IP (animations Flash)
- Test de communication

## **Activité pratique :** *(en labo avec matériel ou simulateur Filius)*

- Mise en réseau de 2PC dans le labo
- Adressage IP fixe
- Console Windows (ping, arp, ipconfig)

# **ACTIVITE 2** : **INTEGRER UN SERVEUR WEB DANS SON RESEAU LOCAL ET TESTER L'ACCES**

## **Présentation Prof :** *(En labo)*

- Rappel de l'architecture recherchée (Client-Serveur)
- Prendre connaissance de la doc : **IP-URL-SiteWeb.pdf**

## **Activité pratique :** *(en labo avec matériel ou simulateur Filius)*

## **Création hébergement local :** (**projet**)

- Installation d'un serveur web Apache local : Applications Server http : Filezilla Server, Xampp Server,..
- Connexion et paramétrage (protocoles http, https, ftp)
- Association d'un nom de domaine local IP (lan) : DNS local
- Test d'accès à une page HTML/ CSS de base

# **ACTIVITE 3** : **CONSTRUIRE UNE PAGE (SITE) WEB ELEMENTAIRE EN HTML-CSS AVEC MISE EN LIGNE**

## **Démo Prof :** *(En labo)*

- Découverte et Analyse d'une page HTML sur serveur WEB Internet existant : [https://www.w3schools.com/css/css\\_intro.asp](https://www.w3schools.com/css/css_intro.asp)

[https://www.w3schools.com/css/tryit.asp?filename=trycss\\_default](https://www.w3schools.com/css/tryit.asp?filename=trycss_default)

Utilisation de « **Inspecteur »** Chrome ou Firefox : Head,Body,…,Blocs CSS,… (**analyse de la structure de page**)

# **Activité pratique :** *(en labo sur PC)*

- Création d'une page d'accueil + page secondaire : (**projet**) Construction d'une page d'accueil de base
- Mise en ligne sur serveur Web local (PC3), test, modification : (**projet**)

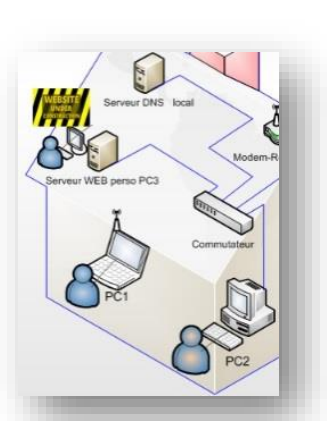

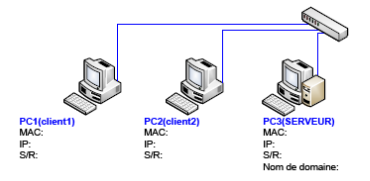

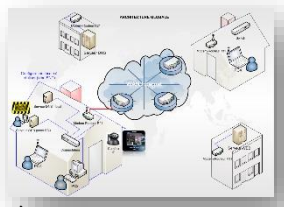

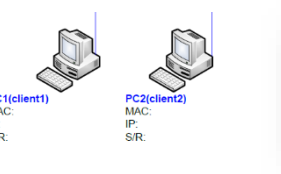

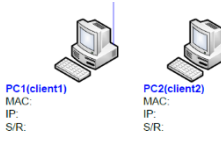

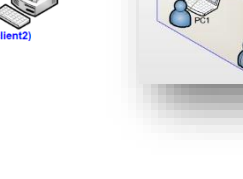

### **POUR ALLER PLUS LOIN…**

#### **ACTIVITE 4** : DIALOGUE CLIENT-SERVEUR PAR REQUETE HTTP, SERVEUR WEB EMBARQUE.

→ Routeur et Caméra IP motorisée

**Activité pratique :** *(en labo sur PC)*

- **Notions de Client -Serveur et requête http.** Paramétrage et intégration d'un constituant réseau : adressage IP
- **Accès à l'interface WEB du routeur**
- **Elaboration d'une requête http « brute » par navigateur.** Analyse de la documentation du fabricant caméra (codes requêtes disponibles) Organisation générale de la requête http Choix d'une requête http de récupération du flux vidéo de la caméra Envoi de la requête par navigateur Choix d'une requête http de pilotage d'un moteur de caméra Envoi de la requête par navigateur
- **Analyse du dialogue Client-Serveur** Analyse de la réponse serveur caméra (non canalisée)
- **Incorporation de la requête dans une commande HTML** Limite du langage HTML Exemples de solutions pour canaliser les réponses (non satisfaisant) Nécessité d'un langage avec protocole de communication adapté.

### **ACTIVITE 5** : **METTRE A DISPOSITION LES RESSOURCES SUR INTERNET**

 $\rightarrow$  Adaptation de l'architecture : Routeur, Serveur WEB et Serveur DNS « externes ».

**Activité pratique :** *(en labo sur PC ou simulateur Filius)*

- **Architecture « Internet Simulé » explications (synop 3)** Informations sur le rôle du routeur
- **Reconfiguration de l'architecture LAN** -WAN Adaptation des adressages : WAN simulé (réseau lycée) Serveur Web dédié WAN simulé Serveur DNS
- **Création d'un accès externe sur un LAN** Configuration du routeur Double adressage IP (privé-public)

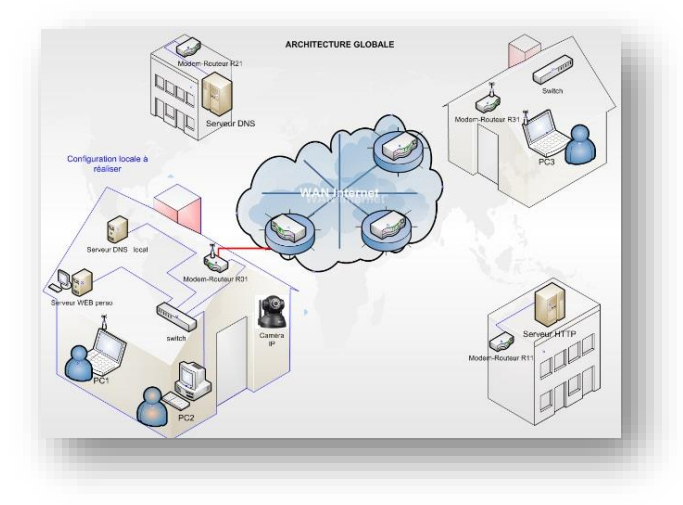

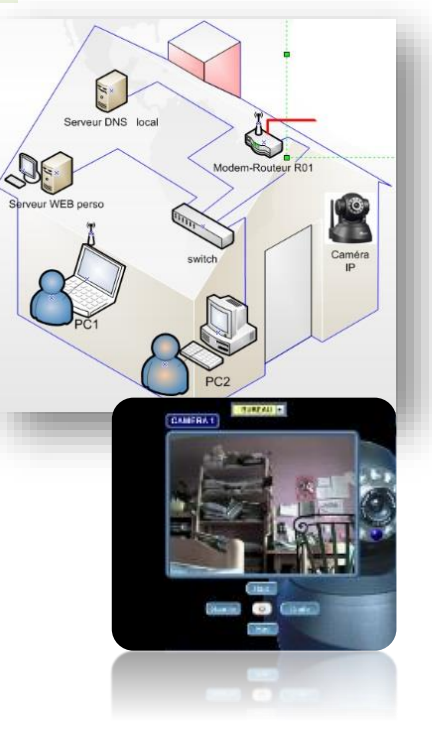